ENGINEERING

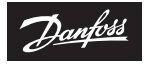

**Installationsanleitung**

# **Danfoss ECtemp Next Plus** Intelligenter elektronischer Timer-Thermostat

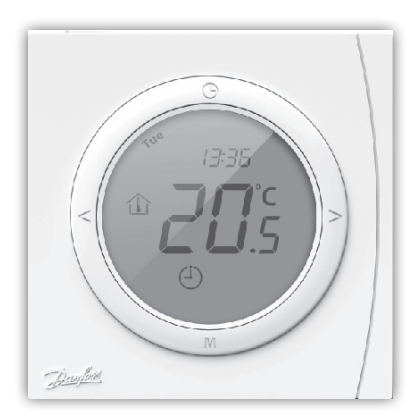

**electricheating.danfoss.com**

Danfoss

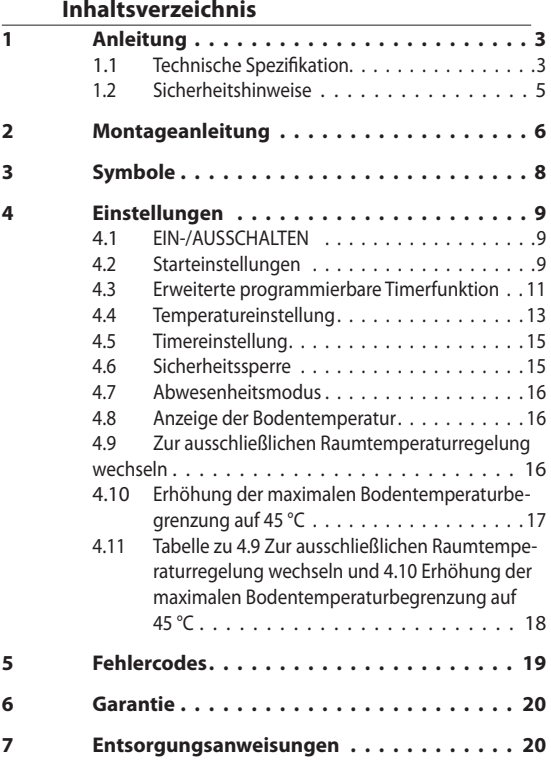

Danfoss

# **1 Anleitung**

Der Danfoss ECtemp Next Plus ist ein elektronischer, programmierbarer Timer-Thermostat zur Regelung elektrischer Fußboden-Heizelemente. Der Thermostat ist ausschließlich für die feste Installation bestimmt und kann sowohl für das direkte Heizen des gesamten Raums als auch für das Komfortheizen des Bodens verwendet werden.

# **Weitere Informationen zu diesem Produkt finden Sie auch auf: electricheating.danfoss.com**

#### **1.1 Technische Spezifikation**

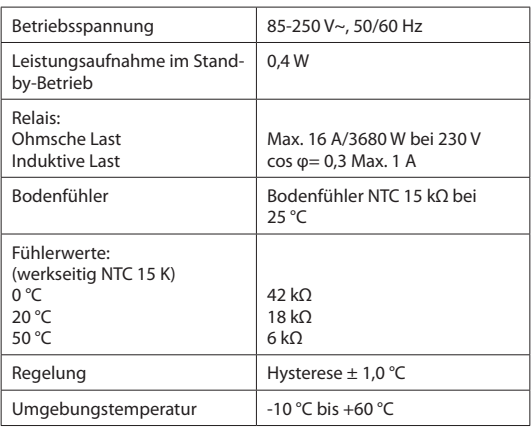

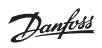

#### **Danfoss ECtemp Next Plus**

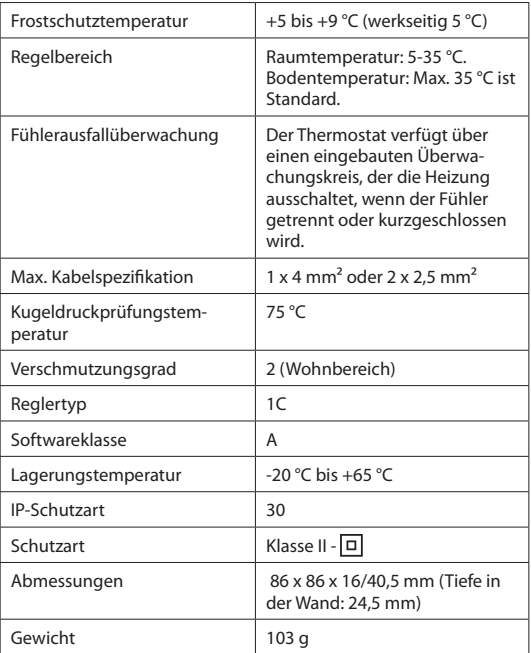

Die elektrische Sicherheit und elektromagnetische Verträglichkeit dieses Produkts entsprechen den EN/IEC-Normen

<u>Danfoss</u>

für "Automatische elektrische Regel- und Steuergeräte für den Hausgebrauch und ähnliche Anwendungen":

- EN/IEC 60730-1 (allgemein)
- EN/IEC 60730-2-9 (Thermostat)

# **1.2 Sicherheitshinweise**

Stellen Sie sicher, dass die Spannungsversorgung des Thermostaten vor der Installation unterbrochen ist.

**Wichtig:** Wird ein Thermostat zur Steuerung eines Fußboden-Heizelements in Verbindung mit einem Fußbodenbelag aus Holz oder einem ähnlichen Material verwendet, ist ein Bodenfühler erforderlich. Die maximale Bodentemperatur darf 35 °C niemals überschreiten.

# **Beachten Sie auch Folgendes:**

- Die Installation des Thermostaten muss durch einen autorisierten und qualifizierten Installateur entsprechend den lokalen Vorschriften erfolgen.
- Der Thermostat muss mit der Spannungsversorgung über einen allpoligen Trennschalter verbunden sein.
- Verbinden Sie den Thermostaten stets mit einer unterbrechungsfreien Stromversorgung.
- Setzen Sie den Thermostaten weder Feuchtigkeit, Wasser, Staub noch übermäßiger Hitze aus.

Danfoss

# **2 Montageanleitung**

#### **Beachten Sie folgende Einbauhinweise:**

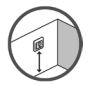

Platzieren Sie den Thermostaten in geeigneter Höhe an der Wand (in der Regel 80-170 cm).

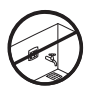

Der Thermostat darf nicht in feuchten Räumen angebracht werden. Platzieren Sie ihn in diesem Fall in einem angrenzenden Raum und verwenden Sie ausschließlich den Bodenfühler. Platzieren Sie den Thermostaten stets gemäß den lokalen IP-Schutzartvorschriften und verwenden Sie ausschließlich den Bodenfühler.

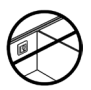

Platzieren Sie den Thermostaten nicht an der Innenseite einer Außenwand.

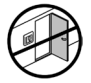

Bringen Sie den Thermostaten stets in einem Abstand von mindestens 50 cm zu Fenstern und Türen an.

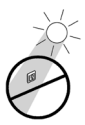

Platzieren Sie den Thermostaten so, dass dieser nicht dem direkten Sonnenlicht ausgesetzt ist.

<u>Danfoss</u>

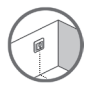

- **Hinweis:** Ein Bodenfühler ermöglicht eine genauere Temperaturregelung und wird für alle Fußbodenheizungen empfohlen. In Verbindung mit Holzböden ist die Verwendung eines Bodenfühlers **vorgeschrieben**, um das Risiko einer Überhitzung des Fußbodens zu verringern.
- Platzieren Sie den Bodenfühler in einem Leerrohr an einer passenden Stelle, wo dieser weder direktem Sonnenlicht noch Zugluft ausgesetzt ist.
- Halten Sie einen gleichmäßigen Abstand von >2 cm zu zwei Heizleitungen ein.
- Das Leerrohr muss bündig mit der Fußbodenoberfläche sein. Schlitzen Sie den Untergrund wenn nötig und verlegen Sie das Rohr darin.
- Führen Sie das Leerrohr bis zur Anschlussdose.
- Der Biegeradius des Leerrohrs muss mindestens 50 mm betragen.

Schließen Sie den Thermostaten gemäß Schaltplan an.

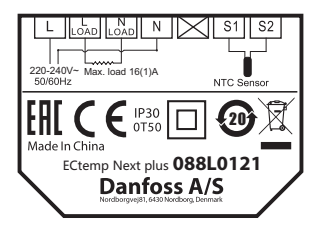

Danfoss

Die Abschirmung des Heizbands muss über einen separaten Stecker mit dem Erdleiter des Stromkabels verbunden werden.

**Hinweis:** Installieren Sie den Bodenfühler stets in einem Leerrohr im Boden.

# **3 Symbole**

Die folgenden Symbole erscheinen in der Anzeige:

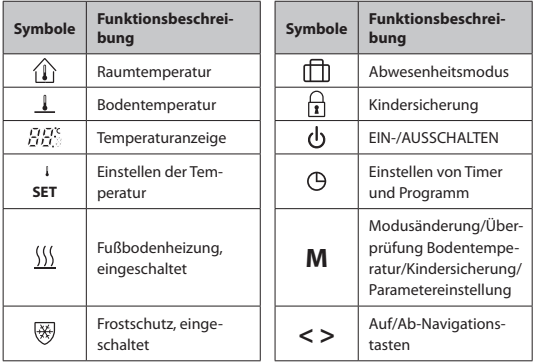

#### **Danfoss ECtemp Next Plus**

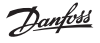

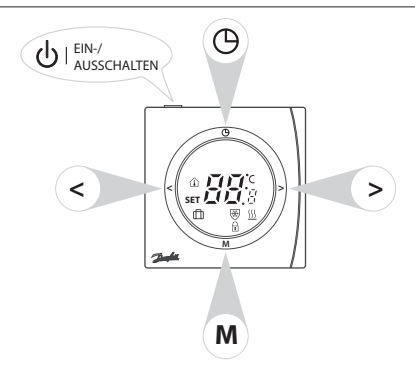

# **4 Einstellungen**

# **4.1 EIN-/AUSSCHALTEN**

Thermostat ein-/ausschalten durch Drücken der Taste auf der Oberseite des Thermostaten.

# **4.2 Starteinstellungen**

Die Starteinstellungen müssen beim ersten Einschalten des Geräts vorgenommen werden:

Halten Sie die Taste **M** 6 Sekunden lang gedrückt, um in den Modus zum Einstellen der Parameter zu gelangen. Die oberen Ziffern zeigen die Parameternummer an. Drücken Sie auf **M**, um die Parameter auszuwählen.

Danfoss

Drücken Sie auf **<** oder **>**, um den Parameterbereich einzustellen.

Nehmen Sie alle gewünschten Einstellungen vor.

Drücken Sie die Taste (9, die für diesen Zweck verfügbar ist, um das ECtemp Next Plus Einstellungsmenü zu verlassen.

Nach einer Inaktivität von ca. 30 Sekunden wird das ECtemp Next Einstellungsmenü automatisch ausgeblendet.

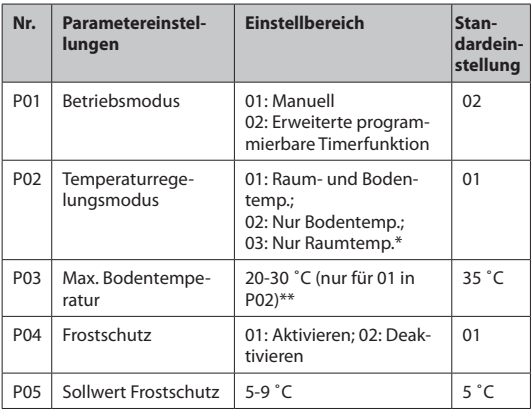

Die Ziffern zeigen die eingestellten Werte wie folgt an:

<u>Danfoss</u>

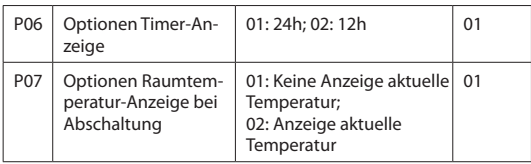

*\* Es ist möglich, nur einen Raumfühler zu verwenden. Diese Option wird jedoch nicht empfohlen, da dadurch das Risiko der Bodenüberhitzung steigt. Siehe 4.9 Zur ausschließlichen Raumtemperaturregelung wechseln* 

*\*\* P03 erscheint im jeweiligen Temperaturregelungsmodus. Siehe 4.10 Erhöhung der maximalen Bodentemperaturbegrenzung auf 45 °C*

# **4.3 Erweiterte programmierbare Timerfunktion**

Mit der erweiterten programmierbaren Timerfunktion (EPT) können Sie ein timergesteuertes Programm für eine automatische Komforttemperatur oder eine energiesparende geringere Absenktemperatur einrichten, wenn die standardmäßige Raumkomforttemperatur nicht benötigt wird.

Die Funktion besteht aus zwei Programmen:

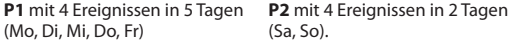

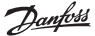

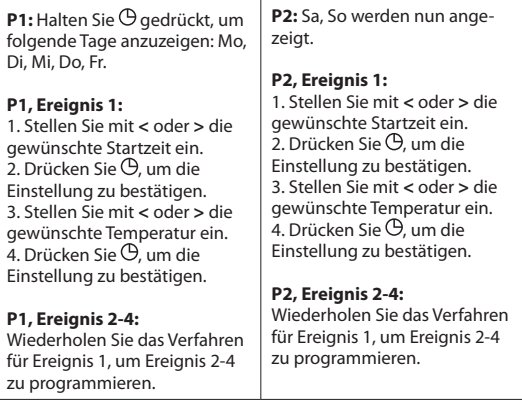

Der Thermostat führt das 4-Ereignis-Programm basierend auf der aktuellen Uhrzeit und dem aktuellen Tag fort.

Vorübergehendes Einstellen und Ändern der Raumtemperatur:

- 1. Drücken Sie zu einem beliebigen Zeitpunkt **<** oder **>**, um den Wert für die gewünschte Temperatur zu ändern. **SET** erscheint in der Anzeige.
- 2. Wenn Sie **<** oder **>** loslassen, wird wieder die tatsächliche Temperatur angezeigt. Diese Temperaturände-

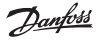

rung ist lediglich vorübergehend und wird nur bis zur nächsten programmierten Einstellung beibehalten.

Erstellt der Kunde kein eigenes Programm, übernimmt ein Standardprogramm die Timer-Steuerung:

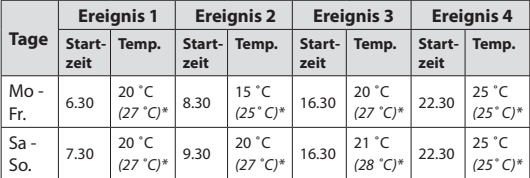

*\*Nur Bodentemperaturregelungsmodus.*

#### **4.4 Temperatureinstellung**

Ändern der gewünschten Temperatur — drücken Sie **<** oder **>**.

**SET** erscheint in der Anzeige.

Die Temperatur wird in Schritten von 0,5 °C angepasst. Wenn Sie **<** oder **>** loslassen, schaltet die Anzeige wieder auf den normalen Modus um, und es wird die tatsächliche Temperatur angezeigt.

Die maximale Bodentemperatur kann auf bis zu 45 °C eingestellt werden.

Danfoss

Es ist auch möglich, nur einen Temperaturfühler zu verwenden. Diese Option wird jedoch nicht empfohlen, da dadurch das Risiko der Bodenüberhitzung steigt.

Informationen zur Erhöhung der maximalen Bodentemperatur und zum Modus zur ausschließlichen Raumtemperaturregelung sind in Punkten 4.9 und 4.10 zu finden.

**WICHTIG:** Wird ein Thermostat zur Steuerung eines Fußboden-Heizelements in Verbindung mit einem Fußbodenbelag aus Holz oder einem ähnlichen Material verwendet, ist ein Bodenfühler erforderlich. Die maximale Bodentemperatur darf 35 °C niemals überschreiten.

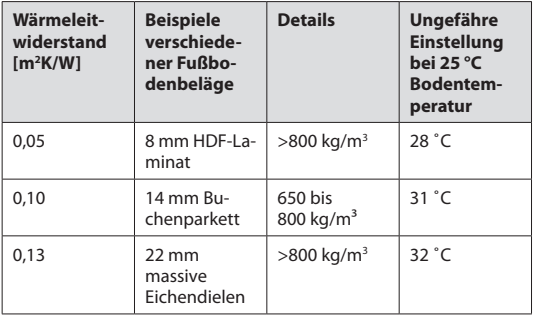

<u>Danfoss</u>

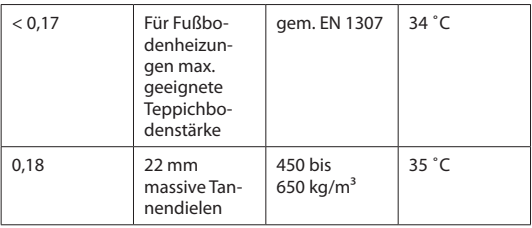

#### **4.5 Timereinstellung**

Zur Einstellung der Uhrzeit und des Wochentags drücken Sie bitte

Stellen Sie mit **<** oder **>** die Stunden ein.

Drücken Sie <sup>®</sup> erneut, um zu den Minuten zu wechseln, und dann **<** oder **>** zur Einstellung3

Drücken Sie <sup>(3</sup>) erneut, um zu den Wochentagen zu wechseln, und dann **<** oder **>** zur Auswahl des Wochentags

Schließen Sie die Timer-Einstellung durch Drücken einer beliebigen anderen Taste ab. Andernfalls wird das Menü nach 6 Sekunden Inaktivität automatisch ausgeblendet.

#### **4.6 Sicherheitssperre**

Sicherheitssperre durch gleichzeitiges Drücken der Tasten **M** und **>** aktivieren.

Danfoss

Sie können die Sicherheitssperre durch erneutes gleichzeitiges Drücken auf **M und >** wieder lösen.

#### **4.7 Abwesenheitsmodus**

Drücken Sie auf **M**, um den Abwesenheitsmodus einzustel-

len erscheint in der Anzeige Änderung der gewünschten Temperatur im Abwesenheits-

modus

Drücken Sie **<** oder **>**. **SET** erscheint in der Anzeige

Anpassung in Schritten von 0,5 °C

Drücken Sie **M** erneut, um den Abwesenheitsmodus zu verlassen.

#### **4.8 Anzeige der Bodentemperatur**

**M** gedrückt halten – Drücken Sie außerdem innerhalb von 6 Sek. auf **<**

> blinkt und die aktuelle Bodentemperatur wird angezeigt.

Drücken Sie zum Verlassen eine beliebige Taste (nach 6 Sekunden Inaktivität wird das Menü automatisch ausgeblendet).

# **4.9 Zur ausschließlichen Raumtemperaturregelung**

**AUSSCHALTEN M** und Timer ca. 10 Sekunden gleichzeitig gedrückt halten Wählen Sie die Funktion P08: peraturregelung Wählen Sie die Einstellung 01: Aktivieren

#### **EINSCHALTEN**

**wechseln** 

**M** ca. 6 Sekunden gedrückt halten Wählen Sie Parametereinstellung P02: Temperaturregelungsmodus Wählen Sie den Einstellbereich 03: Ausschließliche Raumtemperaturregelung

#### **4.10 Erhöhung der maximalen Bodentemperaturbegrenzung auf 45 °C**

# **AUSSCHALTEN**

Zur Einstellung dieser Parameter **M** und Timer ca. 10 Sekunden gleichzeitig gedrückt halten.

Wählen Sie Funktion P07 (Tabelle unter 4.11): Einstellung

der Erweiterung des Bereichs für P06, P07 und P<sub>08</sub> Wählen Sie die Einstellung 02: Maximal 45 °C

Je nach Bedarf maximale Bodentemperatur auf bis zu 45 °C einstellen

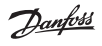

Danfoss

#### **EINSCHALTEN**

M 6 Sekunden gedrückt halten Wählen Sie P03 (Tabelle unter 4.2): Erhöhen Sie

mithilfe von **>**  die Bodentemperaturbegrenzung auf über 35 °C

#### **4.11 Tabelle zu 4.9 Zur ausschließlichen Raumtemperaturregelung wechseln und 4.10 Erhöhung der maximalen Bodentemperaturbegrenzung auf 45 °C**

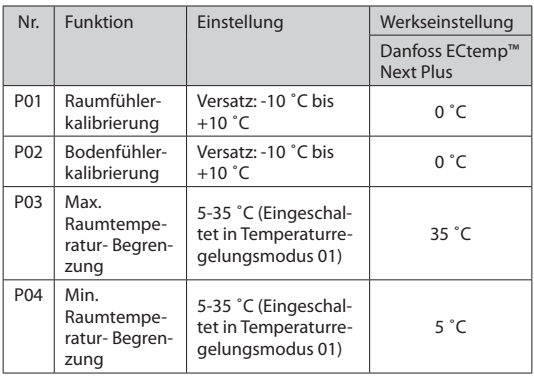

Danfoss

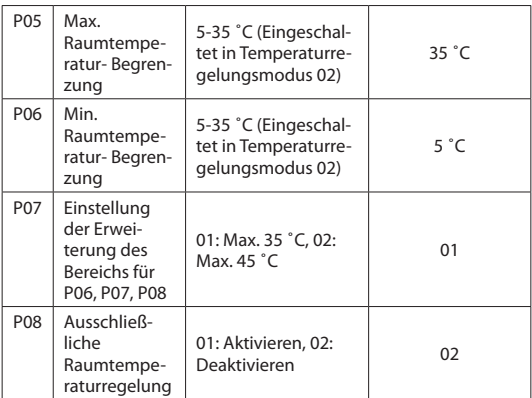

# **5 Fehlercodes**

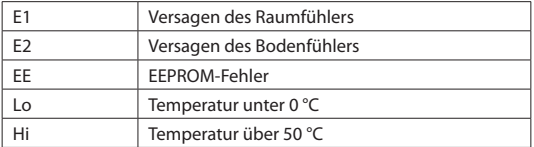

In jedem Fall werden alle Relaisausgänge ausgeschaltet.

Danfoss

**Danfoss ECtemp Next Plus**

# **6 Garantie**

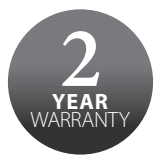

# **7 Entsorgungsanweisungen**

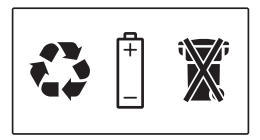

Danfoss

Danfoss

Danfoss

Danfoss A/S Elektrische Heizungssysteme Ulvehavevej 61 7100 Vejle Dänemark

Telefon: +45 7488 8500 Fax: +45 7488 8501 http://electricheating.danfoss.com/

**Danfoss GmbH Bereich DEVI** devi.de + +49 461 95712 0 + E-mail: info@devi.de

Vorschlagen enthalt nterlagen, a<br>Secolul del dung zu prusen, uer kauser kann<br>rob fahrlässig gehandelt haben. D<br>in Auftrag genommenen – vorzu<br>is A/S. Alla faichte vorbehalten. .<br>behalt sich das Recht vi<br>m. Alle in dieser Publika itmachung im Rahmen des Angemessenen un<br>sichen sind Eigentum der jeweiligen Firmen. D. ren Ande<br>alle Dans

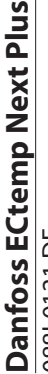

# 088L0121 DE 088L0121 DE

Intelligent Timer Ther-Intelligent Timer Ther-Floor / Room Sensor Floor / Room Sensor  $-10^{\circ}C$  to  $+60^{\circ}C$ <br>16A/3680W@230V~ 16A/3680W@230V~ -10°C to +60°C  $85 - 250V$ ~ 85-250V~ 50-60Hz mostat IP 30

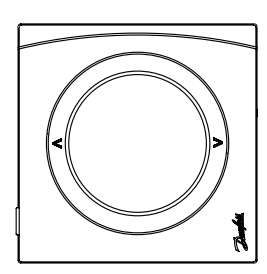

\*08096232\*

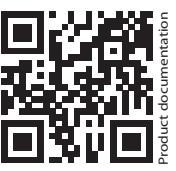

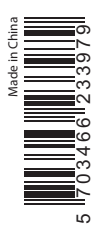

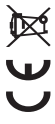